# Программирование на языке Python

# Тема №6 Голосовые помощники и чат боты

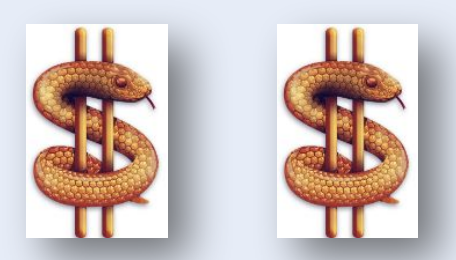

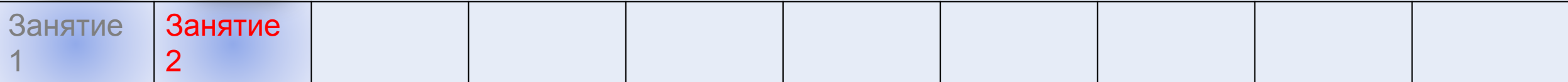

# Список используемой литературы.

- 1. Программирование для детей на языке Python Москва: Издательство  $ACT - 2017.$
- 2. Python для детей. Самоучитель по программированию / Джейсон Бриггс (перевод С. Ломакина) – 2017.
- 3. Сам себе программист. Как научиться программировать и устроиться в Ebay? / Кори Альтхофф – Москва: Эксмо, 2018.
- 4. Изучаем Python. том 1. 5-е изд. СПб. : ООО «Диалектика», 2019.
- 5. Изучаем Python. том 2. 5-е изд. СПб. : ООО «Диалектика», 2019.

В презентациях занятий ссылки на материал из этих книг будут обозначаться следующим образом:

[2] с.35 – это означает, что книга №2 из списка, страница 35.

То есть число в квадратных скобках – номер книги в списке литературы.

# План занятия

# Чат боты

- Начало работы с асинхронными функциями в Python.
- Создание простого Discord бота с помощью библиотеки discord.py
- Собственно пишем бота
- Добавляем бота на сервер

#### *Используемая литература:*

*from internet messages.*

# ЧАТ боты.

Одним из примеров чат-бота можно считать IT-cube BOT, который успешно работает на нашем сервере. Он написан с применением библиотеки discord.py

# Начало работы с асинхронными функциями в

PythBB. слышали об асинхронном программировании на Python? Вам интересно узнать больше об асинхронных функциях Python и о том, как вы можете использовать их в своей работе? На занятии мы ознакомимся с применением асинхронных функций Python, а библиотека discord.py - это именно библиотека асинхронных функций.

# Понимание асинхронного программирования

Синхронная программа выполняется по одному шагу за раз. Даже с условными переходами, циклами и вызовами функций вы все равно можете думать о коде с точки зрения выполнения одного шага выполнения за раз. Когда каждый шаг завершен, программа переходит к следующему.

Вот два примера программ, которые работают таким образом:

- Программы пакетной обработки часто создаются как синхронные программы. Вы получаете некоторую информацию, обрабатываете ее и создаете некоторую информацию. Шаги следуют один за другим, пока программа не достигнет желаемого результата.
- Программы командной строки это небольшие быстрые процессы, которые выполняются в терминале. Эти сценарии используются для создания чего-либо, преобразования одной вещи во что-то другое, создания отчета или, возможно, вывода списка данных. Это последовательность шагов программы, которые выполняются последовательно, пока программа не будет завершена.

#### **Асинхронная программа** ведет себя по-другому.

Они все еще выполняются шаг за шагом. Разница в том, что система может не дождаться завершения шага выполнения, прежде чем перейти к следующему. Это означает, что программа перейдет к следующим шагам выполнения, даже если предыдущий шаг еще не завершен и все еще выполняется в другом месте. Это также означает, что программа знает, что делать после завершения предыдущего шага.

Зачем нужно писать такие программы?

#### **Создание синхронного веб-сервера**

Основная задача веб-сервера более или менее аналогична пакетной обработке. Сервер получает некоторый ввод, обработает его и создаст вывод. Написанный как синхронная программа, может работать как обычный веб-сервер. Но это также был бы *абсолютно ужасный веб-сервер*.

Почему? В этом случае одна единица работы (ввод, обработка, вывод) — не единственная цель. Настоящая цель — как можно быстрее выполнить сотни или даже тысячи единиц работы. Это может происходить в течение длительных периодов времени, и несколько рабочих единиц могут даже прибыть все сразу.

Методы асинхронного программирования позволяют вашим программам использовать преимущества относительно медленных процессов ввода-вывода, освобождая ЦП для выполнения другой работы.

#### **Иной взгляд на программирование**

Когда вы начнете пытаться понять асинхронное программирование, вы можете увидеть много дискуссий о важности блокирования или написания неблокирующего кода. Что такое неблокирующий код? Что такое код блокировки? Могут ли ответы на эти вопросы помочь вам написать лучший веб-сервер? Если так, как это можно сделать? Давайте разберемся!

*Написание асинхронных программ* требует, чтобы вы по-другому относились к программированию. Хотя это новое мышление сразу может показаться сложным, но это также интересное упражнение. Представьте себе, что вы — родитель, пытающийся сделать несколько вещей одновременно. Вы должны подсчитать последние траты по чековой книжке, постирать белье и присматривать за детьми.

Давайте разберемся с этим:

- Подсчет трат по чековой книжки синхронная задача. Один шаг следует за другим, пока не будет сделано. Вы делаете всю работу самостоятельно.
- Однако вы можете оторваться от чековой книжки, чтобы заняться стиркой. Вы выгружаете сушилку, перемещаете одежду из стиральной машины в сушилку и запускаете другую загрузку в стиральную машину.
- Работа со стиральной машиной и сушилкой является синхронной задачей, но основная часть работы происходит после запуска стиральной машины и сушилки. Как только вы их запустите, вы можете уйти и вернуться к чековой книжки.
- Следить за своими детьми еще одна асинхронная задача. После того, как им дано какое ли задание или они начали играть, они могут делать это самостоятельно большую часть времени. Это меняется, когда кто-то нуждается во внимании, например, когда кто-то проголодался или поранился. Дети — долгосрочное задание с высоким приоритетом.

Эти примеры могут помочь проиллюстрировать понятия блокирующего и неблокирующего кода. Давайте подумаем об этом в терминах программирования. В этом примере вы похожи на процессор. Пока вы перемещаете белье, вы (процессор) заняты и не можете выполнять другую работу, например, подсчет чековой книжки. Но это нормально, потому что задача относительно быстрая.

С другой стороны, запуск стиральной машины и сушилки не мешает вам выполнять другие задачи. Это асинхронная функция, потому что вам не нужно ждать ее завершения. Как только это началось, вы можете вернуться к чему-то другому. Это называется переключением контекста (context switch): изменился контекст того, что вы делаете, и зуммер машины сообщит вам о будущем, когда задача стирки будет завершена.

Как человек, вы, естественно, можете манипулировать несколькими вещами одновременно, часто не задумываясь об этом. Как разработчик, уловка состоит в том, как преобразовать такое поведение в код, который делает то же самое.<br>Создание простого Discord бота с помощью библиотеки discord.py

Асинхронная библиотека discord.py содержит все что нужно для бота, с помощью нее даже можно работать с голосовыми каналами сервера. В этом разделе я расскажу как создать простенького бота для вашего discord сервера.

#### Получение токена и Client ID для вашего бота

Для получения токена и ID бота небходимо создать свое приложение и в разделе General Information СКОПИРОВАТЬ Client ID.

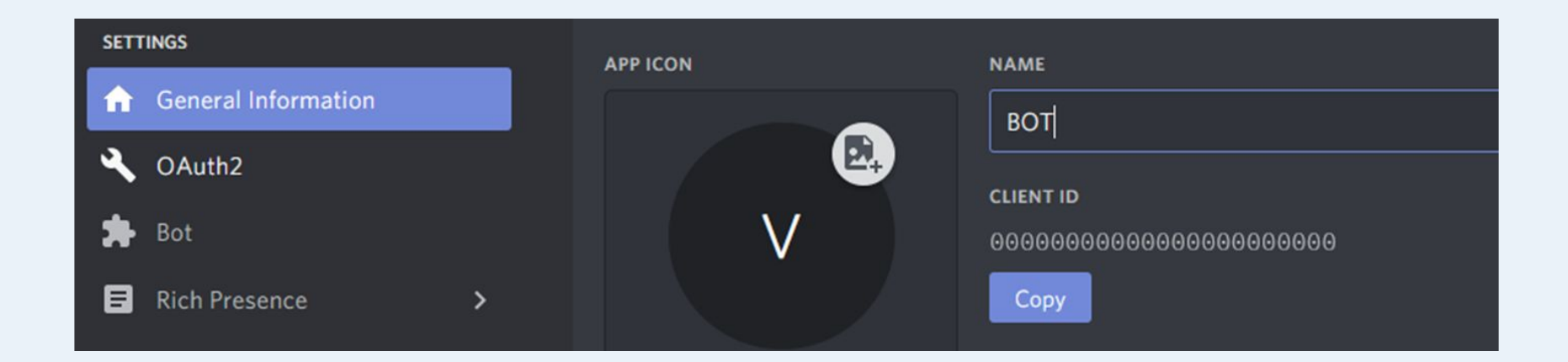

А в разделе настроек создать бота и скопировать его токен. Задача не сложная, думаю все с этим справятся.

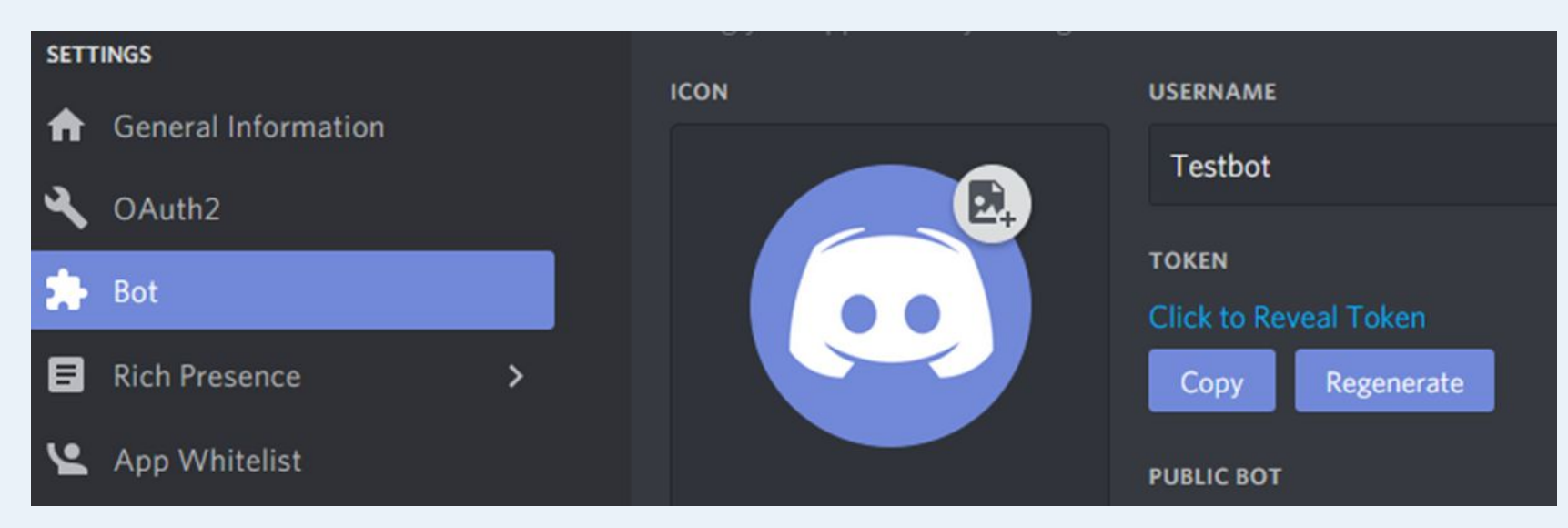

# 3 **Собственно пишем бота.**

Устанавливаем discord.py с помощью pip:

pip install discord

После успешной установки создаем файл bot.py, где будем писать бота. Импортируем все необходимое:

import discord from discord.ext import commands

Создаем переменную с вашим токеном, про который я писал выше:.

 $TOKEN = 'BaIII TOKCH'$ 

## Создаем тело бота:

bot = commands.Bot(command\_prefix='!') #инициализируем бота с префиксом '!'

Для начала сделаем простенькую команду, аргумент которой бот будет просто пересылать:

@bot.command(pass\_context=True) #разрешаем передавать аргументы

async def test(ctx, arg): #создаем асинхронную функцию бота

await ctx.send(arg) #отправляем обратно аргумент

И в конце запускаем бота с вашим токеном:

bot.run(TOKEN)

# 4 **Добавляем бота на сервер.**

## Теперь необходимо добавить бота на сервер. Сделать это можно с помощью ссылки:

https://discordapp.com/oauth2/authorize?&client id={Client ID}&scope=bot&permissions={Права, например 66395456}

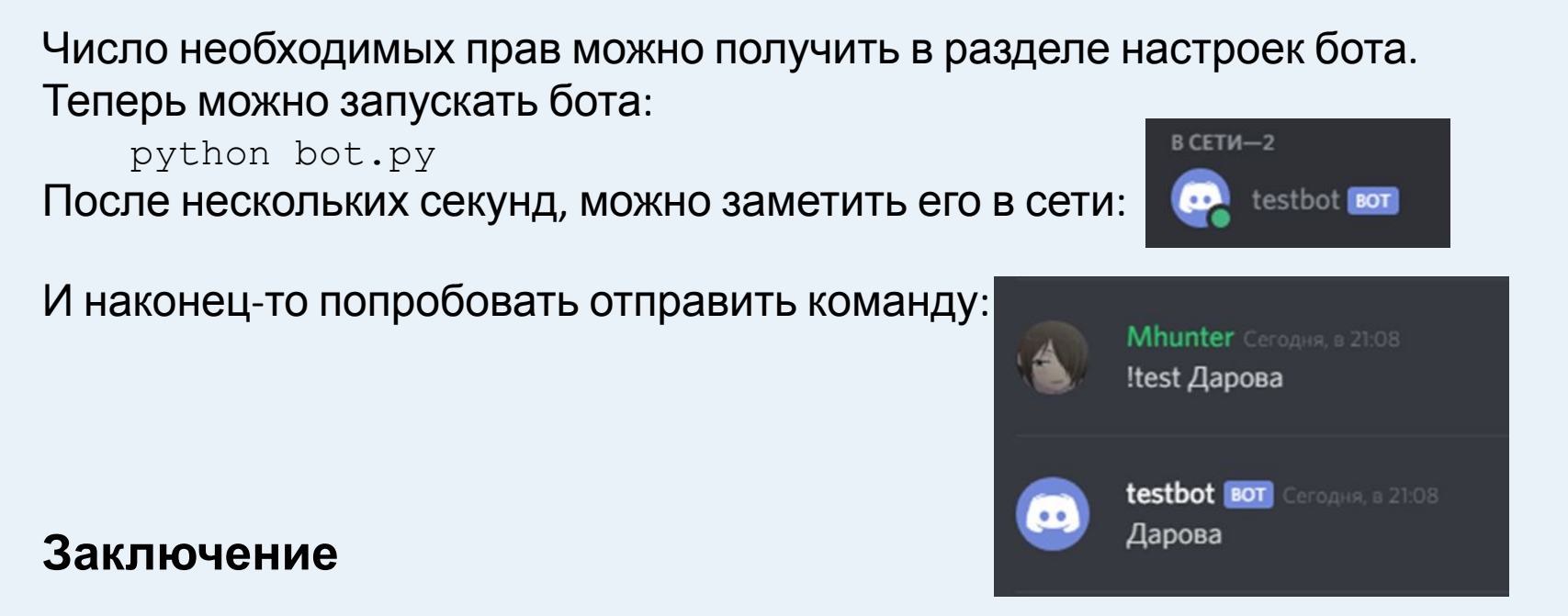

## Вот так можно легко запустить у себя на сервере бота. Как можно заметить библиотека делает практически все за тебя и остается только добавлять свой функционал с использованием python. В следующий раз я покажу как следить за событиями, подключатся к голосовым каналам (избегая проблем с linux и Windows), использовать роли и права участников и другое.

# **Что такое бот?**

#### https://cyberguru.tech/программирование/как-сделать-discord-bot-в-python#nine

Discord растет в популярности. Таким образом, автоматизированные процессы, такие как запрет несоответствующих пользователей и реагирование на запросы пользователей, жизненно важны для процветания и развития сообщества.

Автоматизированные программы, которые выглядят и действуют как пользователи и автоматически реагируют на события и команды в Discord, называются пользователями-ботами . Пользователи Discord ботов (или просто боты ) имеют почти неограниченное количество приложений .

Например, допустим, вы управляете новой гильдией Discord, и пользователь присоединяется впервые. Вы можете лично обратиться к этому пользователю и приветствовать его в своем сообществе. Вы также можете рассказать ему о своих каналах или попросить его представиться.

Пользователь чувствует себя желанным гостем и получает удовольствие от обсуждений, происходящих в вашей гильдии, а затем он, в свою очередь, приглашает друзей.

Со временем ваше сообщество становится настолько большим, что больше не представляется возможным лично связаться с каждым новым участником, но вы все равно хотите отправить им что-нибудь, чтобы признать их новым членом гильдии.

С ботом можно автоматически реагировать на присоединение нового члена вашей гильдии. Вы даже можете настроить его поведение в зависимости от контекста и контролировать его взаимодействие с каждым новым пользователем.

Это здорово, но это только один маленький пример того, как бот может быть полезен.

#### Как сделать Discord Bot в Python

Поскольку вы изучаете, как создать бот Discord с Python, вы будете использовать его discord.py. Библиотека discord.py в Python, исчерпывающе и эффективно реализует API-интерфейсы Discord. Она включает в себя использование Async IO в Python реализации. Начните с установки discord.py с pip:

\$ pip install -U discord.py

Теперь, когда установили discord.py, вы будете использовать эту библиотеку для создания вашего первого подключения к Discord!

#### Создание Discord Connection

Первым шагом в реализации вашего бота является создание подключения к Discord. С помощью discord.py вы создаете экземпляр Client:

```
# bot.py
import os
import discord
from dotenv import load dotenv
load doteny()
TOKEN = os.getenv('DISCORD TOKEN')
client = discord.Clien()@client.event
async def on ready():
    print (f'{client.user} has connected to Discord!)
client.run (TOKEN)
```
Client – это объект, представляющий связь с Discord. Client обрабатывает события, отслеживает состояние и обычно взаимодействует с API-интерфейсами Discord.

Вы создали client и реализовали on ready () – обработчик событий, который обрабатывает событие, когда client установил соединение с Discord и завершил подготовку данных, отправленных Discord, таких как состояние входа в систему, данные гильдии и канала и т. д.

Другими словами, on ready () будет вызван (и ваше сообщение будет напечатано), как только client будет готов к дальнейшим действиям.

Когда вы работаете с такими секретами, как токен Discord, рекомендуется записать его в свою программу из переменной среды.

Использование переменных среды помогает вам:

- Избегайте помещения секретов в систему контроля версий
- Используйте разные переменные для среды разработки и производства без изменения кода

**Хотя вы могли бы** export DISCORD TOKEN= $\{your-bot-token\}$ , **более простое решение – сохранить** env файл на всех машинах, на которых будет выполняться этот код. Это не только проще, так как вам не придется export каждый раз очищать свою оболочку, но и защищает вас от сохранения ваших секретов в истории вашей оболочки.

Создайте файл с именем .envв том же каталоге, что и bot.py:

```
# .env
DISCORD TOKEN={your-bot-token}
```
Вам нужно заменить {your-bot-token}с ботами маркером, который вы можете получить, перейдя обратно на Bot страницу на Developer Portal (ссылка:

http://discordapp.com/developers/applications applications Teams Documentation

Оглядываясь на bot.py код, вы заметите библиотеку под названием dotenv. Эта библиотека удобна для работы с .env файлами. load\_dotenv() загружает переменные окружения из .env файла в переменные окружения вашей оболочки, чтобы вы могли использовать их <sup>в</sup> своем коде. Установить dotenv <sup>с</sup> помощью pip: \$ pip install -U python-dotenv

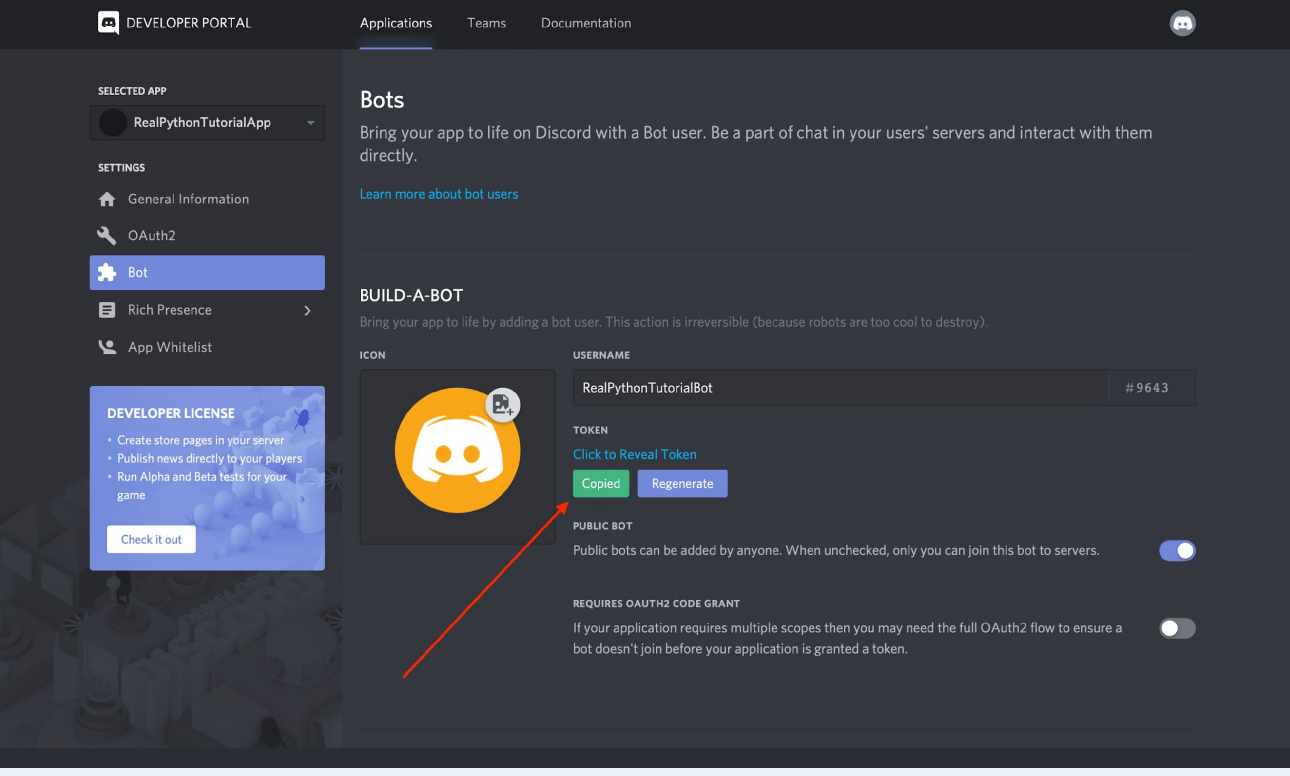

Наконец, client.run()запускается ваш Client токен вашего бота. Теперь, когда вы настроили оба bot.py и .env, вы можете запустить свой код:

\$ python bot.py

RealPythonTutorialBot#9643 has connected to Discord!

Вы подключились с помощью Client к Discord, используя токен вашего бота.